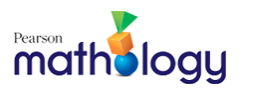

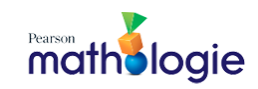

## **Duplicate Email Pop-up**

## **What's happening?**

Pearson.com recognizes you as an existing user. Either you have a Mathology.ca, Spark or other Pearson.com account.

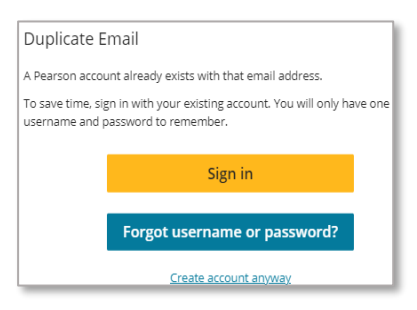

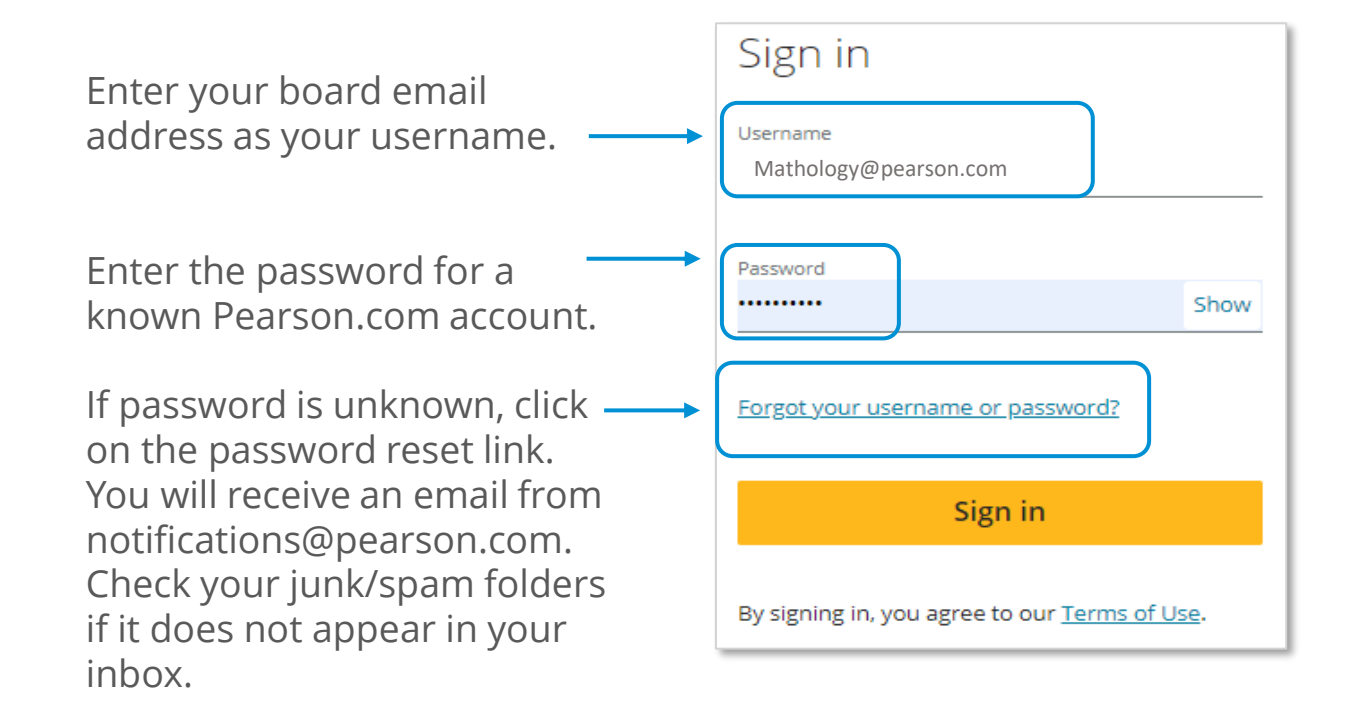

Once you have your password, you can return to the [Sign In page](http://etr.mathology.ca/) and follow the next steps to purchase your Mathology.ca account.

For questions or support, please contact [help@mathology.ca.](mailto:help@mathology.ca)

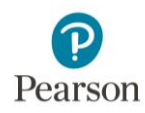